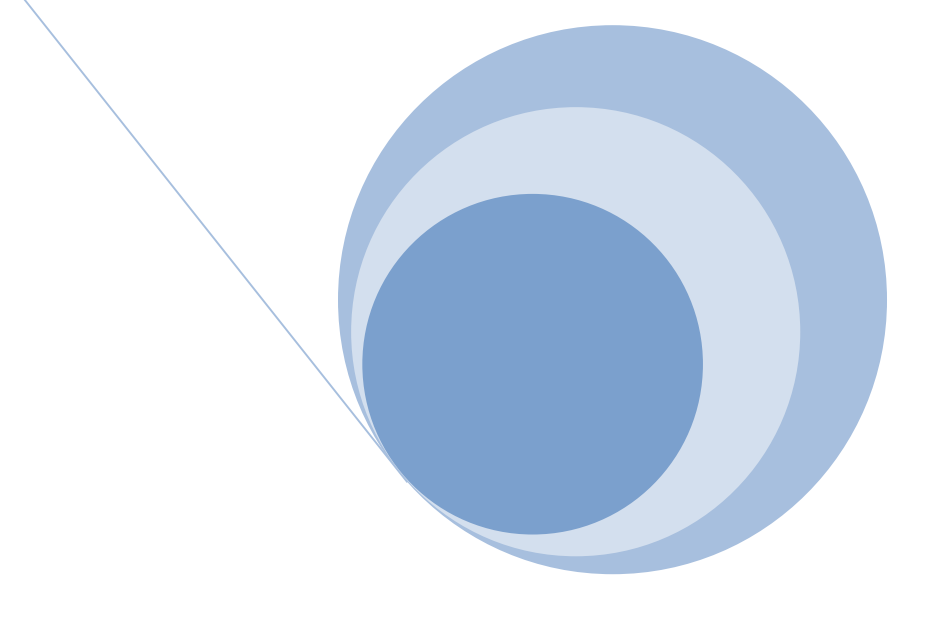

# 病 院 報 告

## オンライン調査 利用ガイド

(Ver.3.0)

令和6年4月

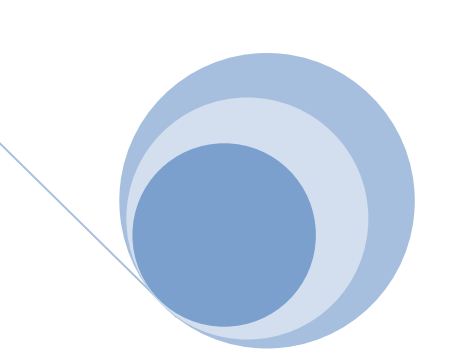

 $\overline{\phantom{0}}$ 

### (「政府統計オンライン調査総合窓口(e-survey.go.jp)」の 「このサイトについて」「推奨環境」「オンライン調査の流れ」より)

#### ●利用可能時間

当サイトは、毎日 24 時間利用いただけます。ただし、統計調査により、回答できる期間は異なりますので、注意 してください。

なお、当サイトのメンテナンス等が必要な場合は、運用を停止することがあります。その際は、トップページ においてお知らせしますので、あらかじめ承知置きください。

#### ●推奨環境

(最新の状況は、「政府統計オンライン調査総合窓口(e-survey.go.jp)」の「推奨環境」を御確認ください。)

#### 病院報告のオンライン調査票は「Excel 調査票」のみのため、表計算ソフトは必須です。

#### パソコン

#### ■ 「HTML調査票」又は「Excel調査票」に回答していただく場合

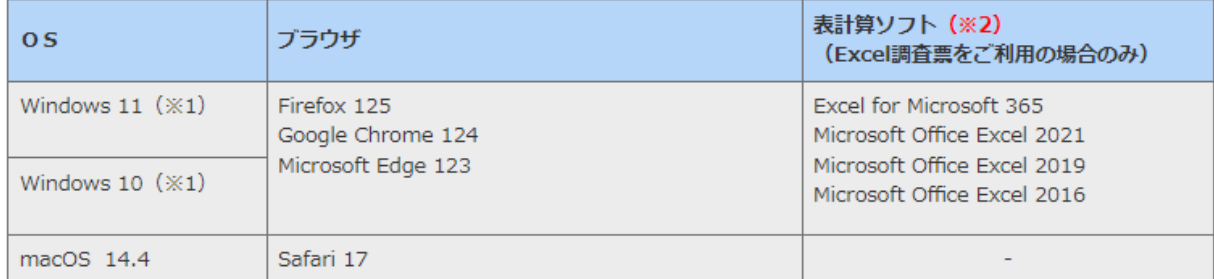

(※1)「デスクトップモード」の場合に限ります。

(※2) 表計算ソフトにおける注意事項は以下の通りです。

· Microsoft Office Excel 以外の表計算ソフトには対応しておりません。

・利用可能なバージョンは統計調査によって異なります。

・マクロ機能が組み込まれているExcel調査票については、マクロ機能を有効にする必要があります。

また、Excel のマクロ機能が有効な場合においても、ご利用の環境により回答送信できない場合(※)があります。 (※)例えば、企業内ネットワークにおいて仮想ブラウザが採用されている場合等が想定されます。

#### ●通信環境

ブロードバンド環境を推奨します。

#### ●利用時の留意事項

- ・第三者利用の可能性がある端末の場合、端末の前を離れる際には、画面のロック又はログアウトされることをお勧 めします。
- ・パスワードは、第三者に教えない、共有しない等の管理を心がけてください。
- ・オンライン調査システムでは、通信中の情報を保護するため、TLS による暗号化を行っています。利用する環境が TLS に対応していない場合は、オンライン調査システムを利用いただけません。
- ・調査票をダウンロードするには、ブラウザの JavaScript を有効にしておく必要があります。
- ・ログインするためには、ブラウザで Cookie の受け入れを許可しておく必要があります。
- ・操作をしない状態で約1時間が経過すると、オンライン調査システムとの通信が遮断されますので、必要に応じ一 時保存等を行ってください。

病院報告の提出はインターネットを利用して、次の手順で行います。

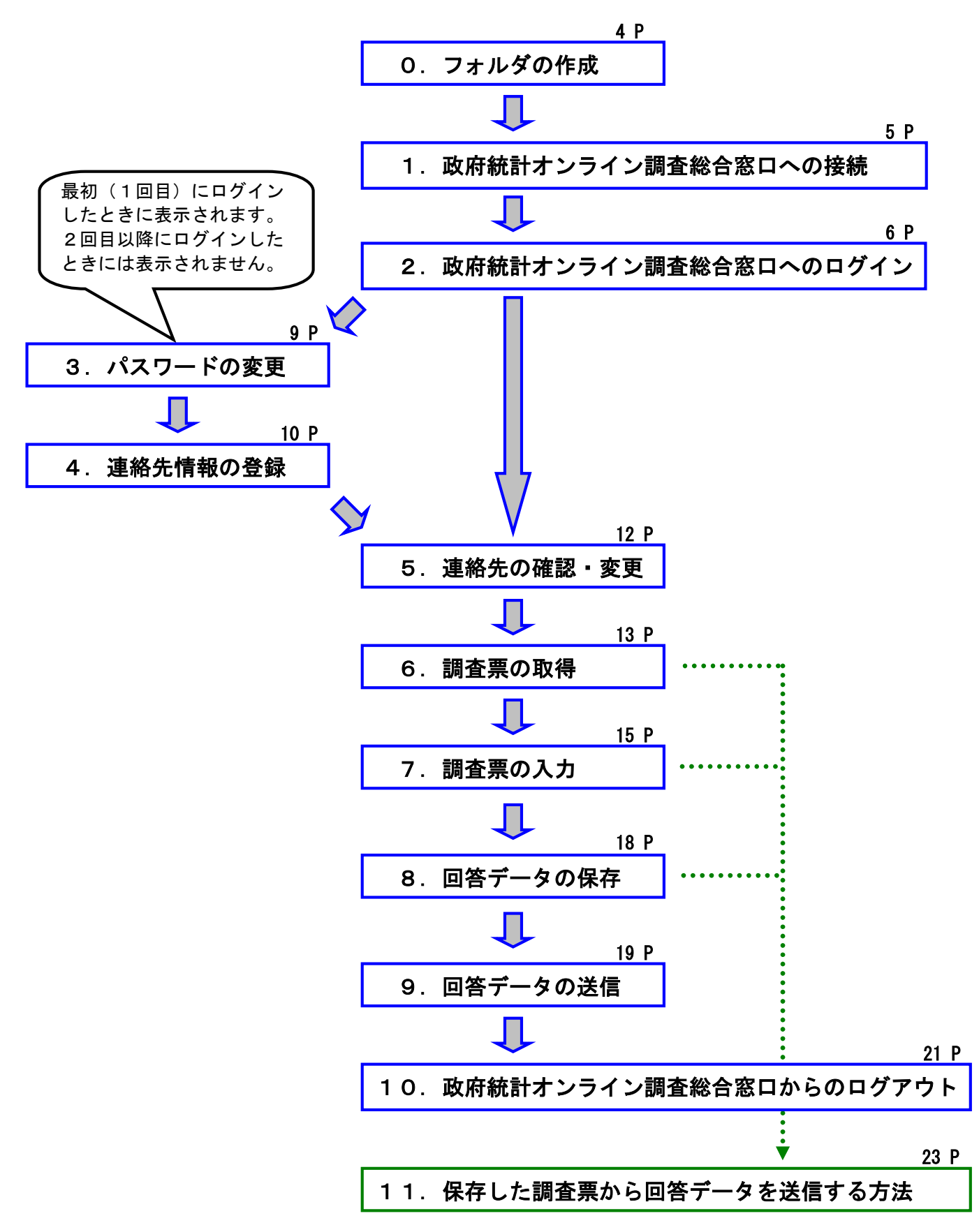

## 0.フォルダの作成

オンライン調査システムからダウンロードされる調査票は、原則、毎月同じファイル名になります。事前にファイル を保存するフォルダを月ごとに作成しておくと便利です。

【 フォルダの作成例 】

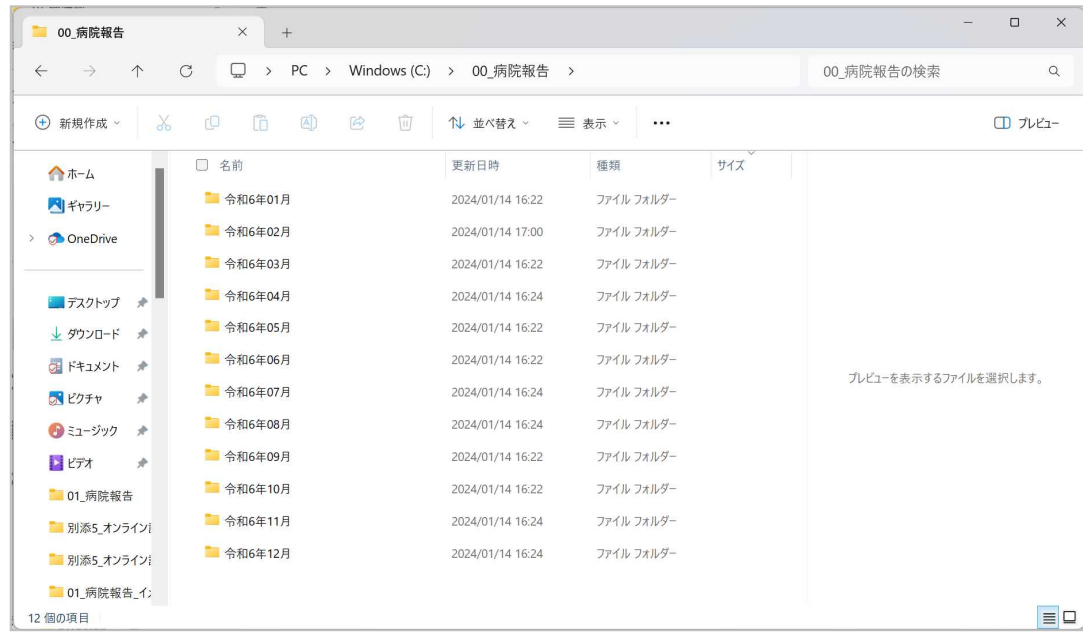